## 知 HA模式下W2020-G升级方案

[WAF](https://zhiliao.h3c.com/questions/catesDis/400) [双机热备](https://zhiliao.h3c.com/questions/catesDis/421) **[李超](https://zhiliao.h3c.com/User/other/547)** 2019-07-11 发表

W2020 HA主备部署

配置步骤

组网及说明

1.首先备份waf配置导出当前配置

2.选择备机waf设备登陆到系统,选择系统维护---系统更新---选择设备版本,点击"应用"进行备waf设备 版本升级。

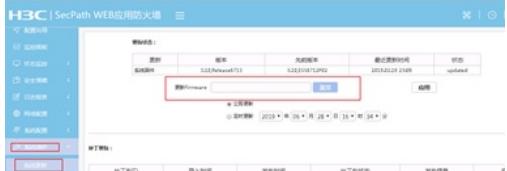

3.等待设备版本升级完毕后,登陆waf设备web界面查看版本号是否为升级版本号。

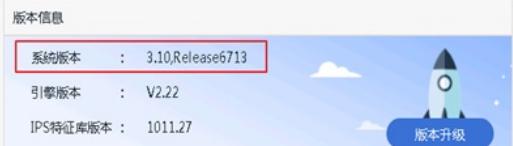

4.选择系统维护---系统更新---特征库---本地更新---选择特征库版本,点击"应用"进行waf设备特征库版 本升级。

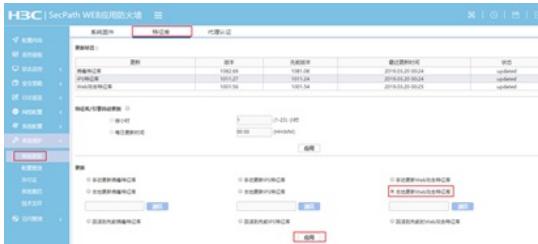

5.升级完waf特征库核对最近更新时间是否当天时间即可。

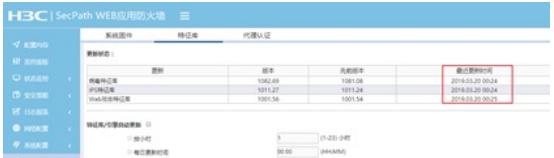

6.登陆主waf设备,选择---网络配置---高可靠性,手工设置"设置Failover"进行主备切换,将业务流量切 换至备机waf。

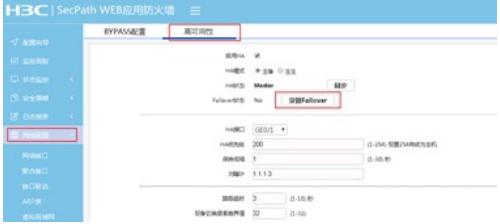

7.测试业务是否可以正常访问,正常之后,选择主waf设备登陆到系统,选择系统维护---系统更新---选 择设备版本,点击"应用"进行主waf设备版本升级。

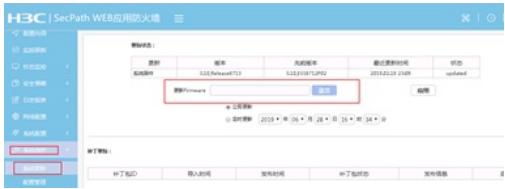

8.等待设备版本升级完毕后,登陆waf设备web界面查看版本号是否为升级版本号。

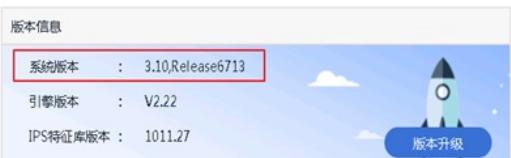

9.选择系统维护---系统更新---特征库---本地更新---选择特征库版本,点击"应用"进行waf设备特征库版 本升级。

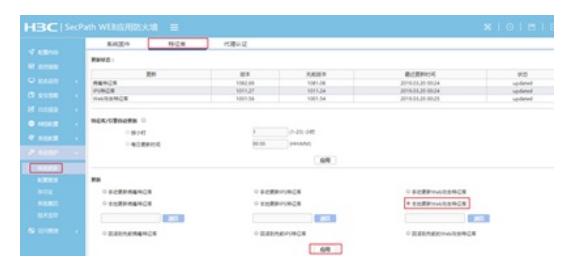

10.升级完waf特征库核对最近更新时间是否当天时间即可。

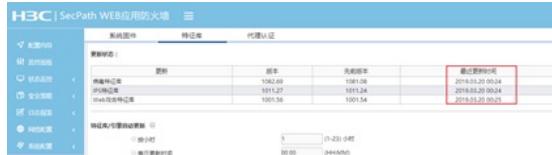

11.登陆备waf设备,选择---网络配置---高可靠性,手工设置"设置Failover"进行主备切换,将业务流量 切换至主机waf。

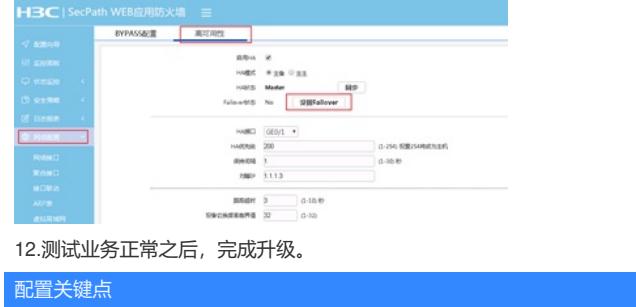